#### Tableau for Data Scientists

Joel Hutchison Customer Consultant **Tableau** 

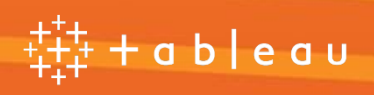

#### Understanding the Why

# Why Python? Why R? Why Tableau?

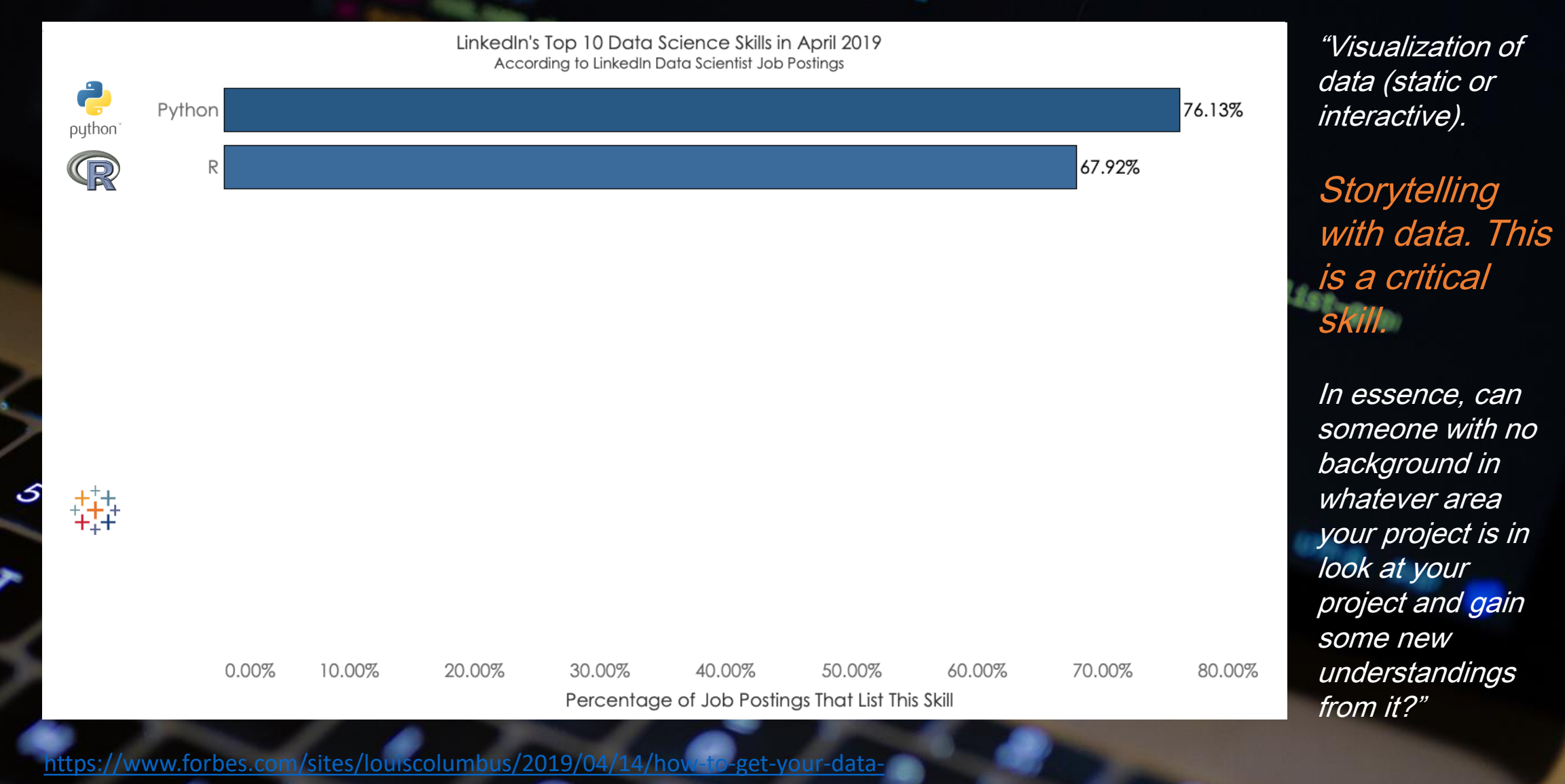

 $\boldsymbol{\hat{\gamma}}$ 

# tableau

We help people see and understand their data.

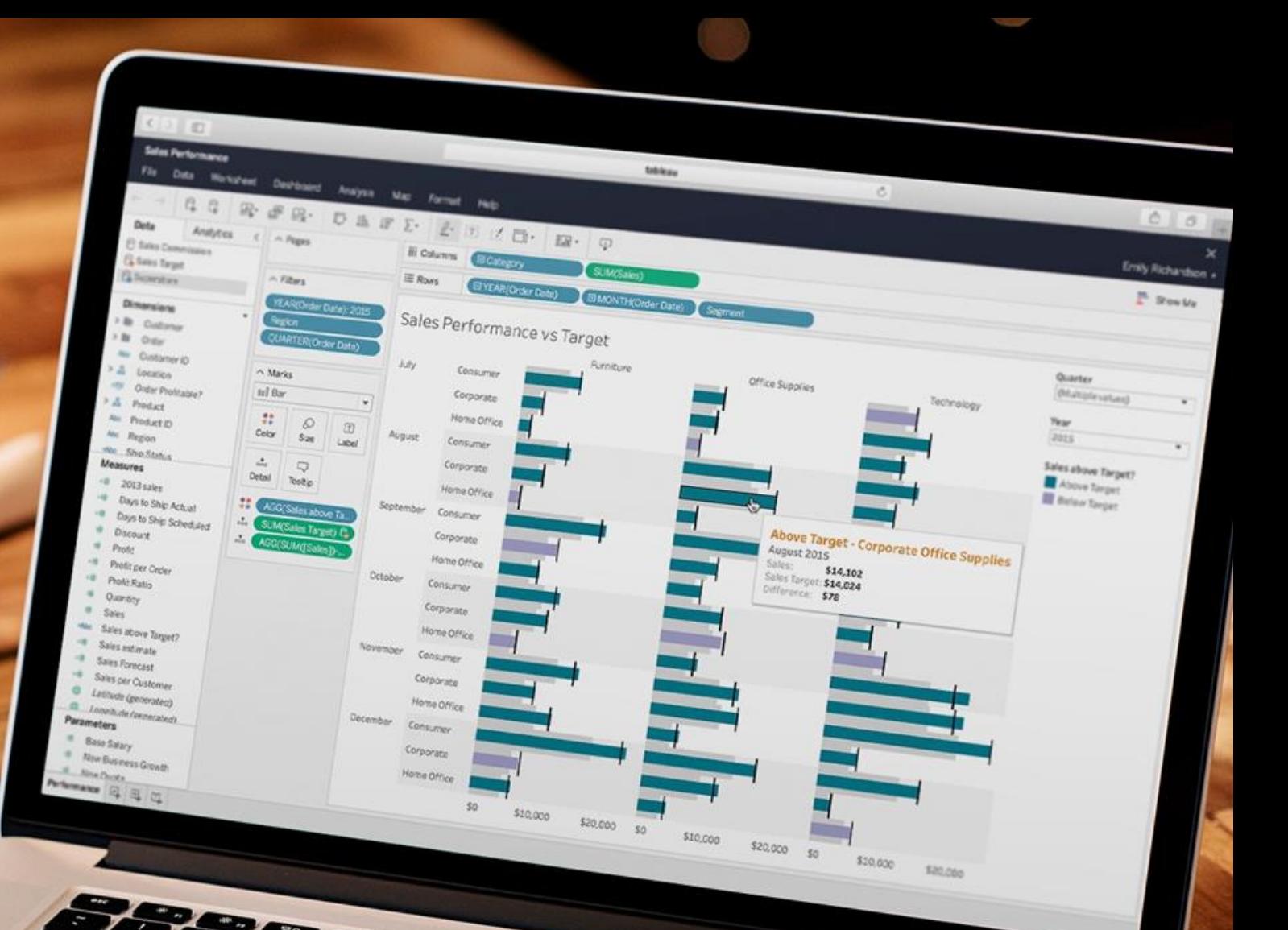

# Telling your story.

- Advanced Analytical Languages  $\begin{array}{ccc}\n+ & + & + \\
+ & + & \end{array}$  Visual Analytics in Tableau puthon
- Peer-reviewed mathematical and statistics packages built by domain experts
- Enrich data with machine learning and natural language processing libraries
- Perform heavy statistical testing
- Create and iterate on regression model

- Tableau's visual analytics makes it faster and easier to identify patterns, trends and relationships
- Tableau allows users to easily share and communicate insights
	- Tableau enables users to ask and answer their own questions

#### Combined Benefits

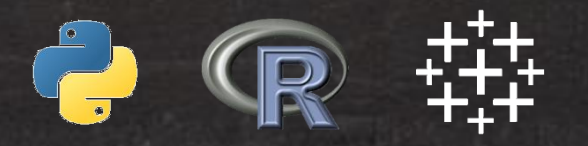

- Enable broader audiences to use sophisticated models and statistics in decision-making
- Empower analytical package power-users to uncover more through fluid data exploration
- Enhance the OOTB function-library with available statistical libraries and centralized algorithms
- **Easily tell your data story!**

#### Understanding the How

# How does it work?

Data Sources

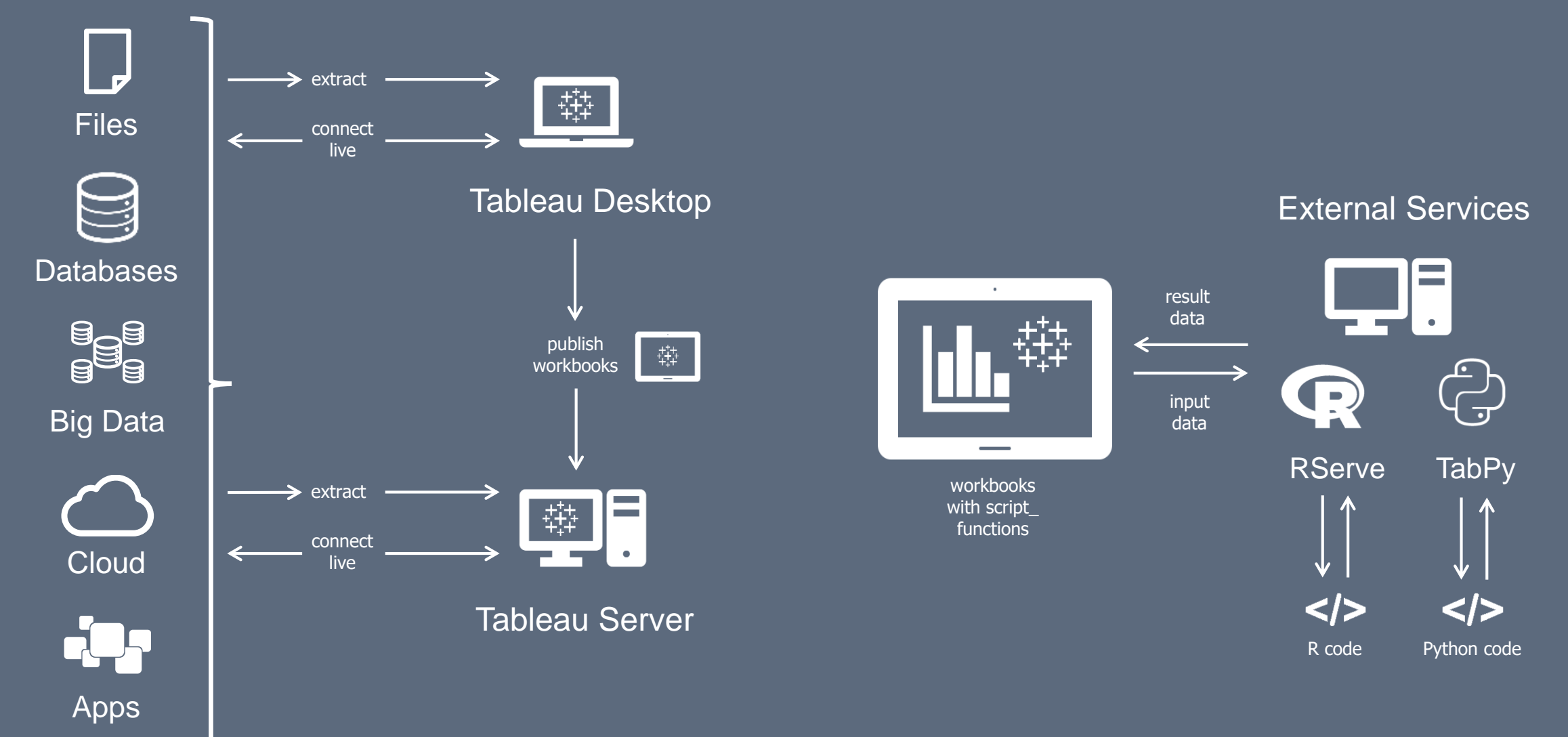

### Preprocessing the data

Data Sources

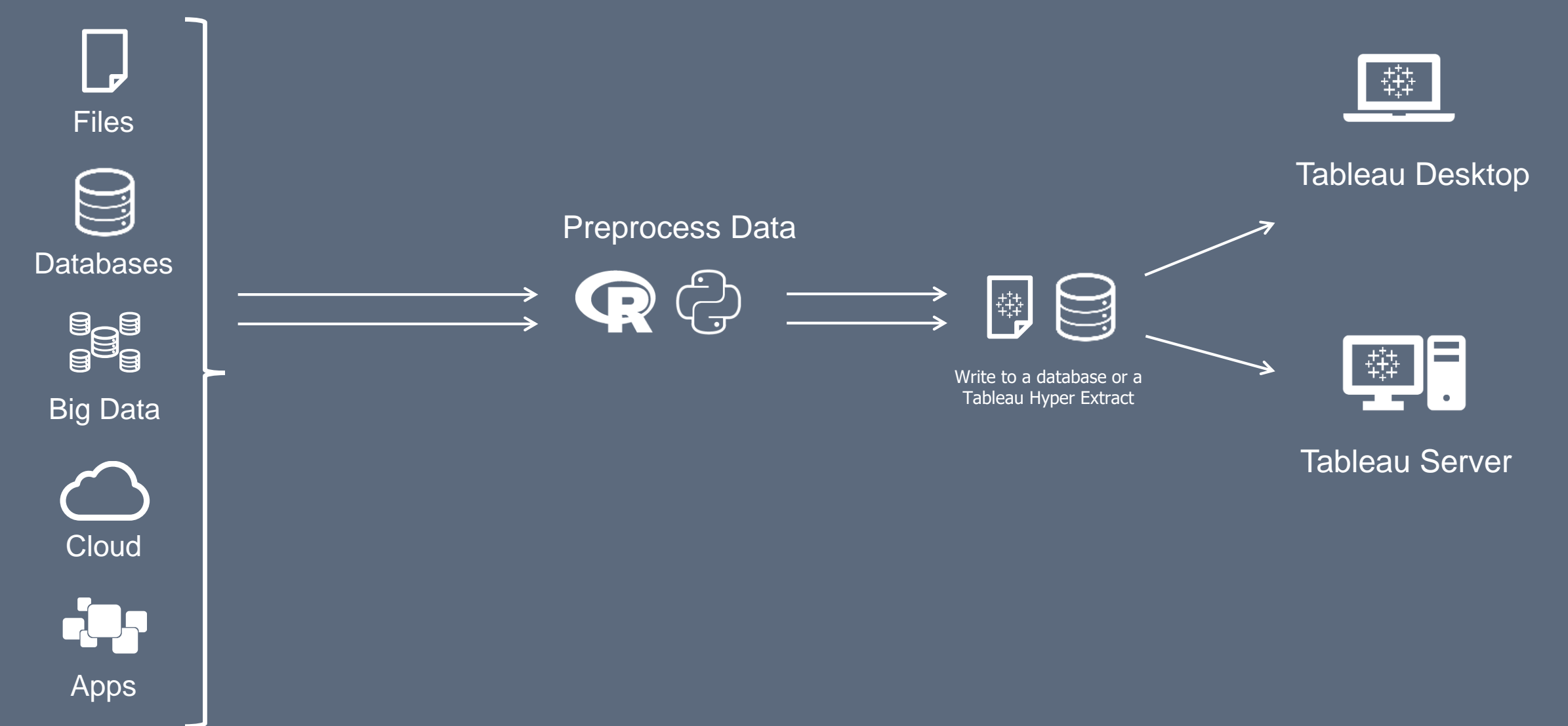

### External Services

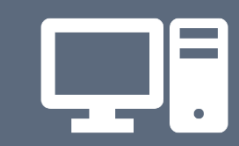

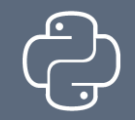

**TabPy** 

#### The TabPy server allows for the remote execution of Python code It has two components:

- A server process built on Tornado, which allows for the remote execution of Python code through a set of REST APIs.
- A tools library that enables the deployment of such endpoints, based on Python functions

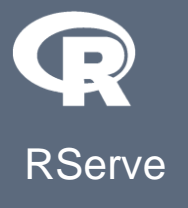

Rserve is a TCP/IP server which allows other programs to use facilities of R from various languages without the need to initialize R or link against R library.

• Rserve supports remote connection, authentication and file transfer.

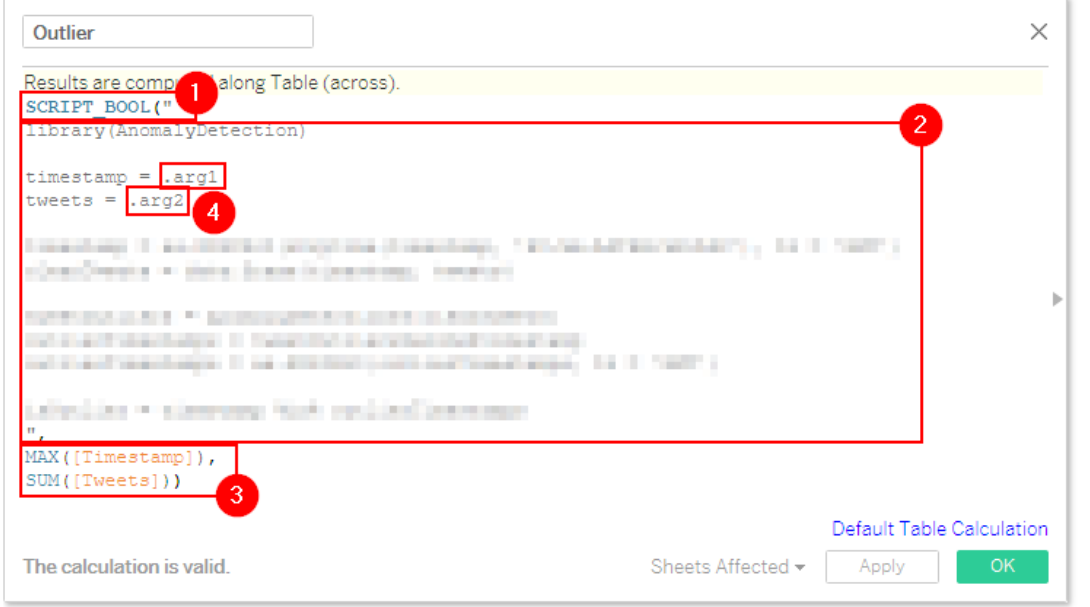

- 1. Functions telling Tableau to use an external service.
	- SCRIPT\_REAL() returns real or decimal numbers
	- SCRIPT\_INT() returns integers or whole numbers
	- SCRIPT\_STR() returns strings (words and text)
	- SCRIPT\_BOOL() returns Booleans (true/false)

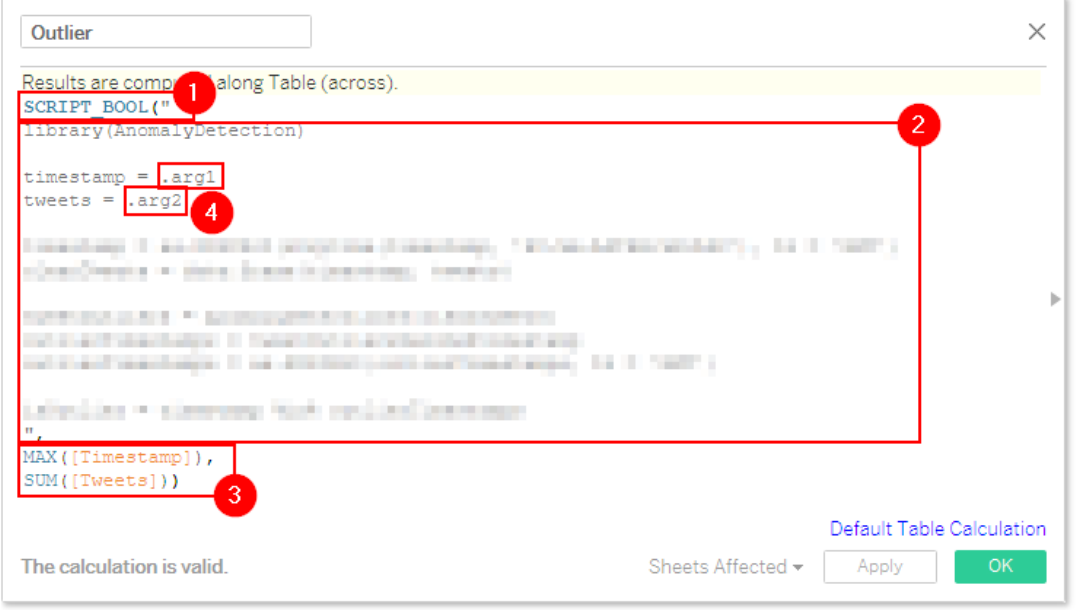

- 2. The actual R / Python code to be executed.
	- Tableau treats this as a string, sends it to Rserve / TabPy to interpret

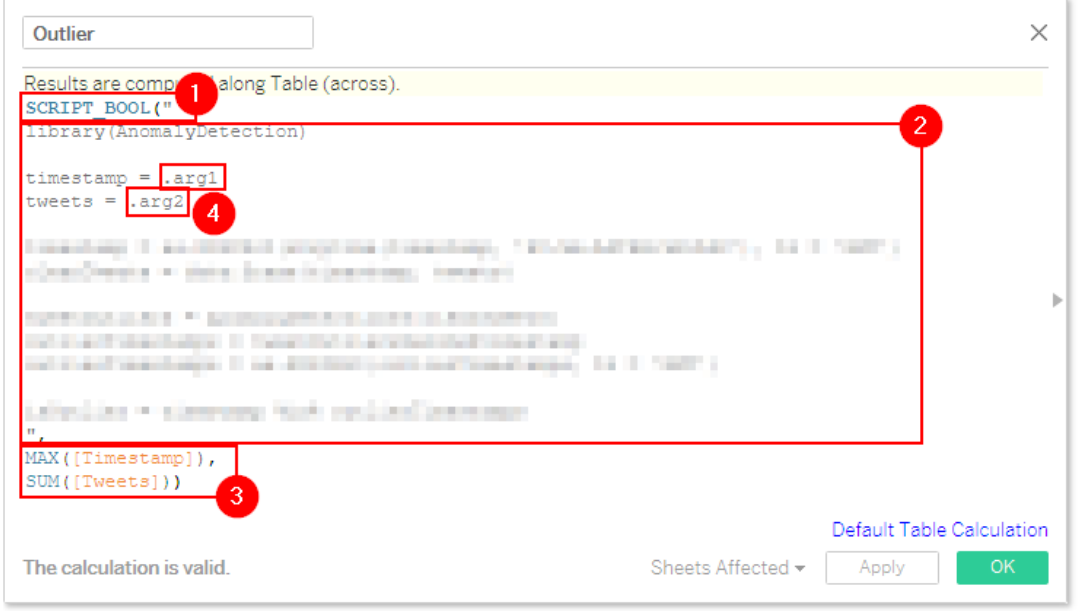

- 3. The data from Tableau.
	- As many arguments as needed
	- Can be [fields] or [parameters]
	- All fields must be aggregated

MIN(), MAX(), SUM(), etc.

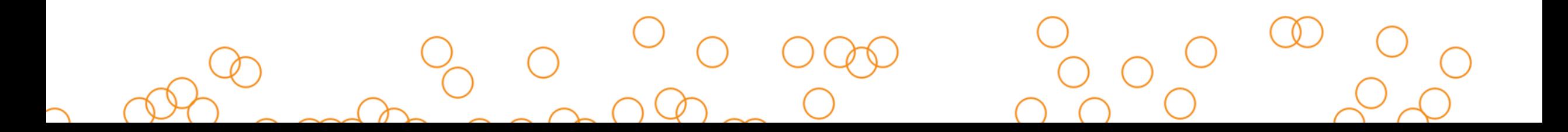

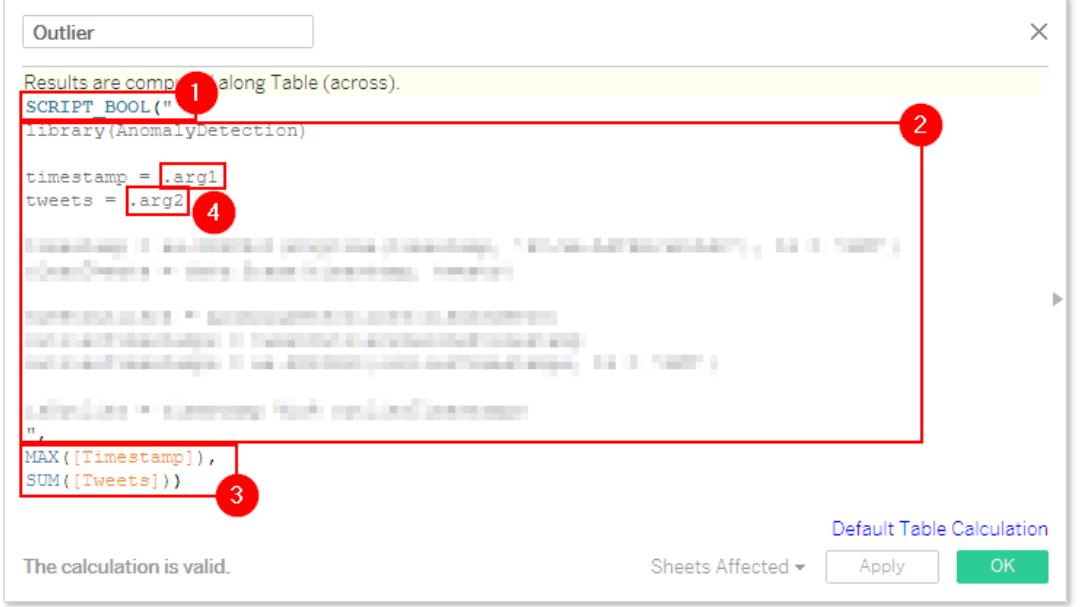

- 4. The data from Tableau is passed in the code as arguments
	- arg1, arg2, arg3, etc. indicates where to put the data into the code
	- In example on the left
		- .arg1 =  $MAX($ [Timestamp]), .arg2
		- = SUM([Tweets])
	- R: .arg1, .arg2, etc.
	- Python: \_arg1, \_arg2, etc.

#### The Nuts and Bolts

# Installing TabPy

#### 1. Install Python

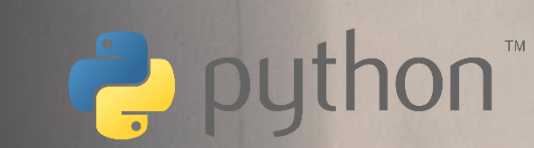

- 2. Install TabPy
	- pip install tabpy-server
- 1. Install required python modules
	- python -m pip install numpy scipy pandas statsmodels patsy sklearn nltk
- 2. Initialize sentiment lexicon on Python console
	- import nltk nltk.download('vader\_lexicon')
- 3. Start Tabpy from the command line

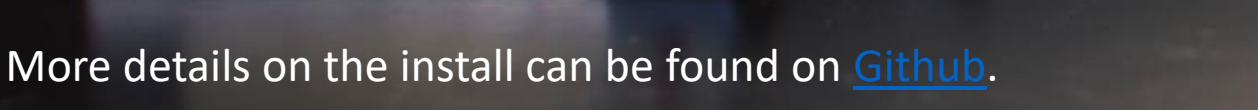

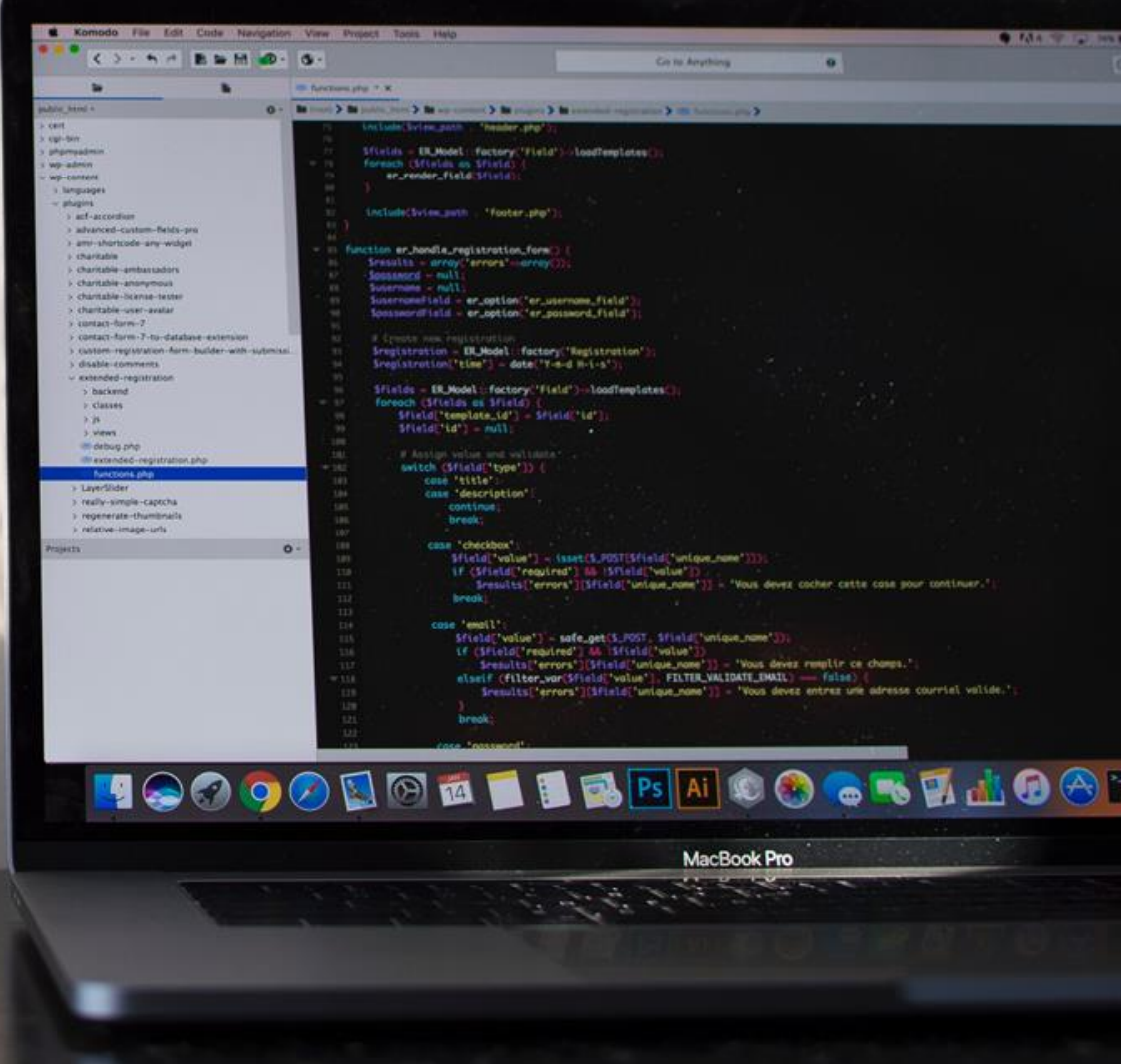

# Install RServe

1. Install R

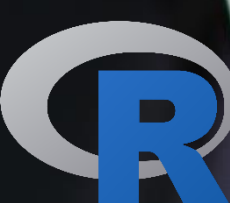

- 2. Optionally install Rstudio
- 3. Run R (IDE like RStudio, GUI, CLI)
- 4. Install required packages
	- install.packages(c("Rserve", "forecast",
	- "dbscan", "dplyr", "tidytext"))
- 5. Start Rserve session
	- library(Rserve) run.Rserve()

# Connect Tableau Desktop to Rserve / TabPy

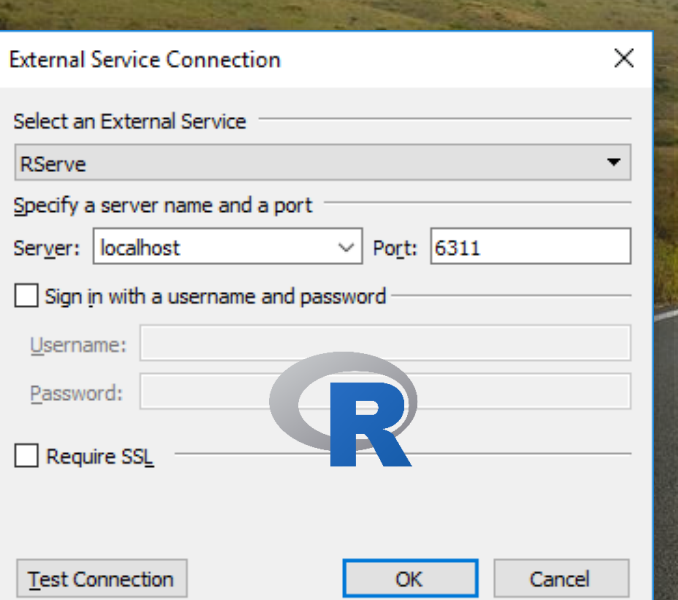

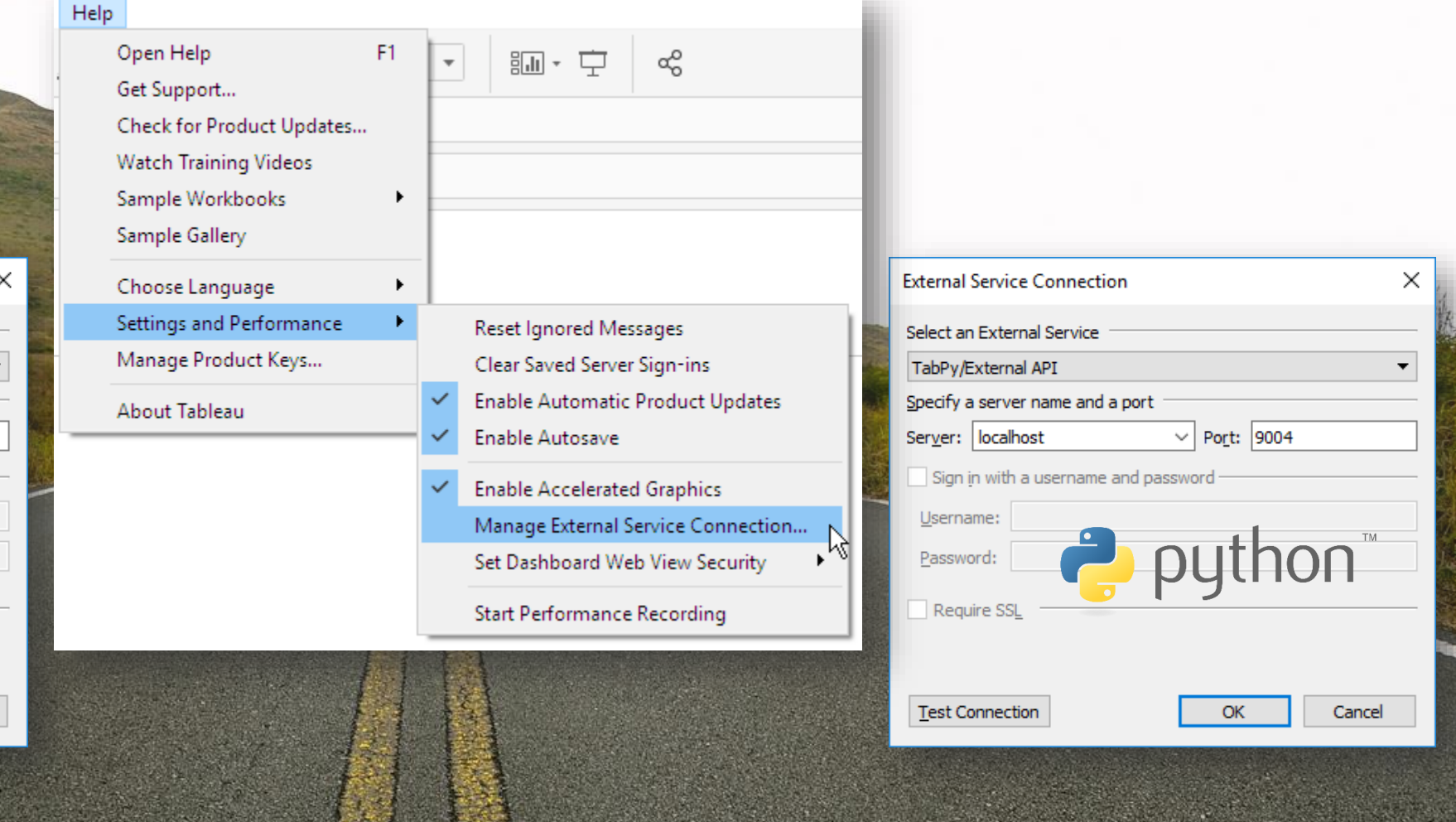

# Connect Tableau Server to Rserve / TabPy

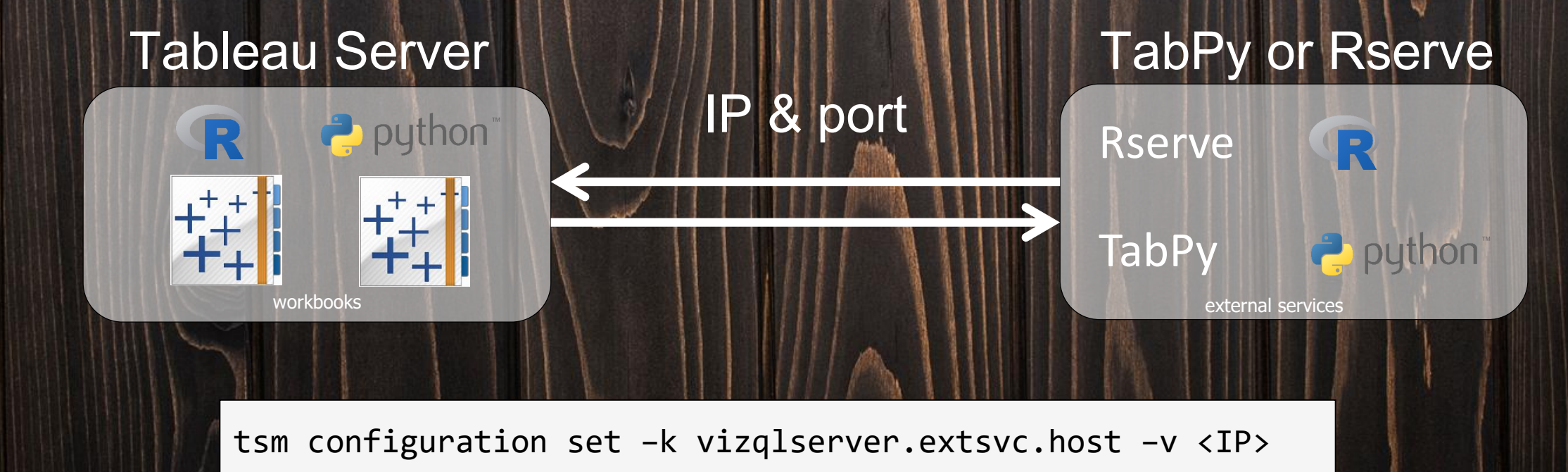

tsm configuration set -k vizqlserver.extsvc.port -v <port>

#### Additional Considerations

### Additional Considerations

1. Tableau Desktop and Server currently only support **ONE** External Service

- 2. No support for External Services with Tableau Online and Tableau Public
- 3. Security and best practices require putting External Services on a separate machine and limiting access
- 4. If latency for calculation processing times are high, consider pre-processing data before analyzing it in Tableau

#### Use Cases

### Forecasting Time Series Data

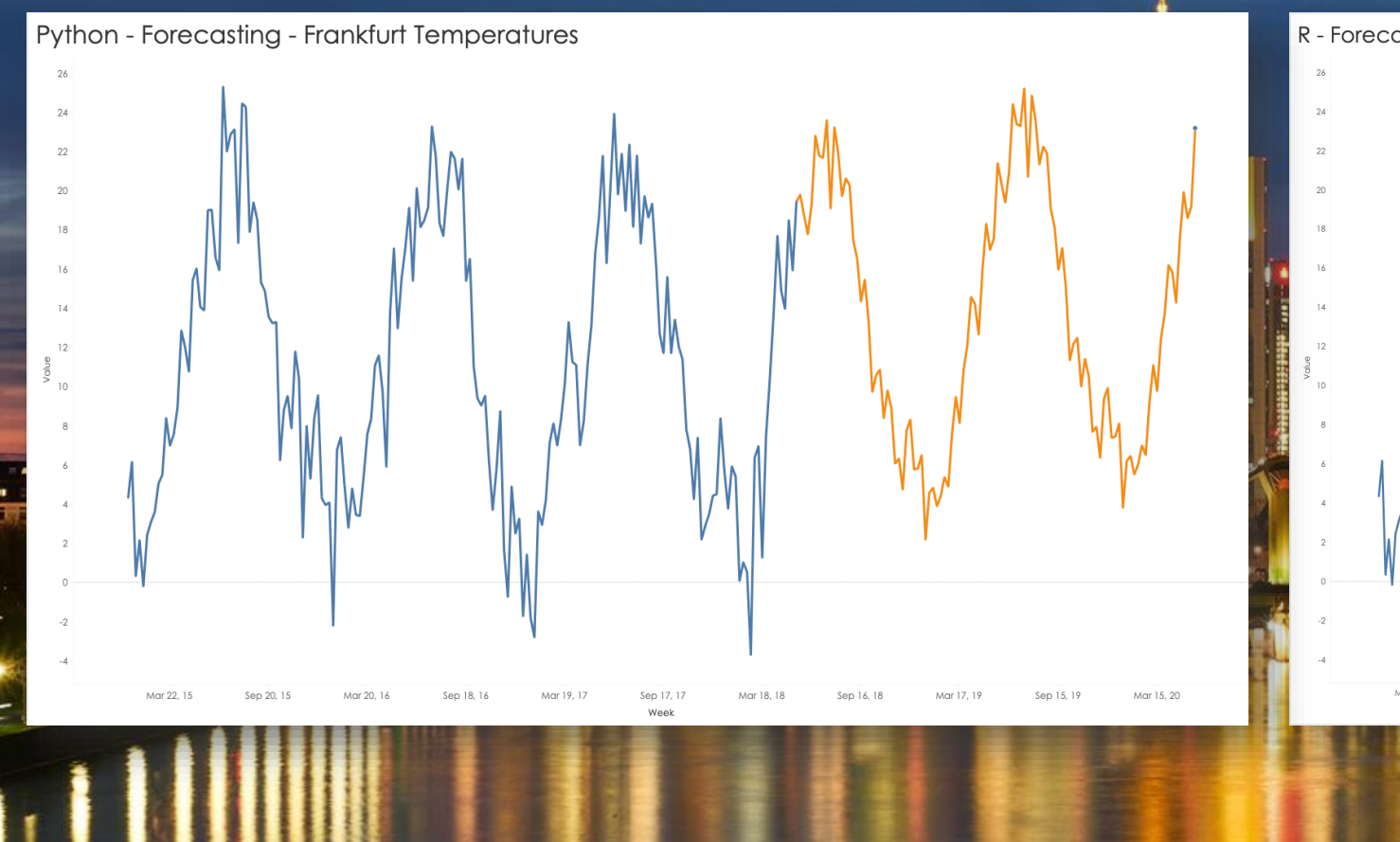

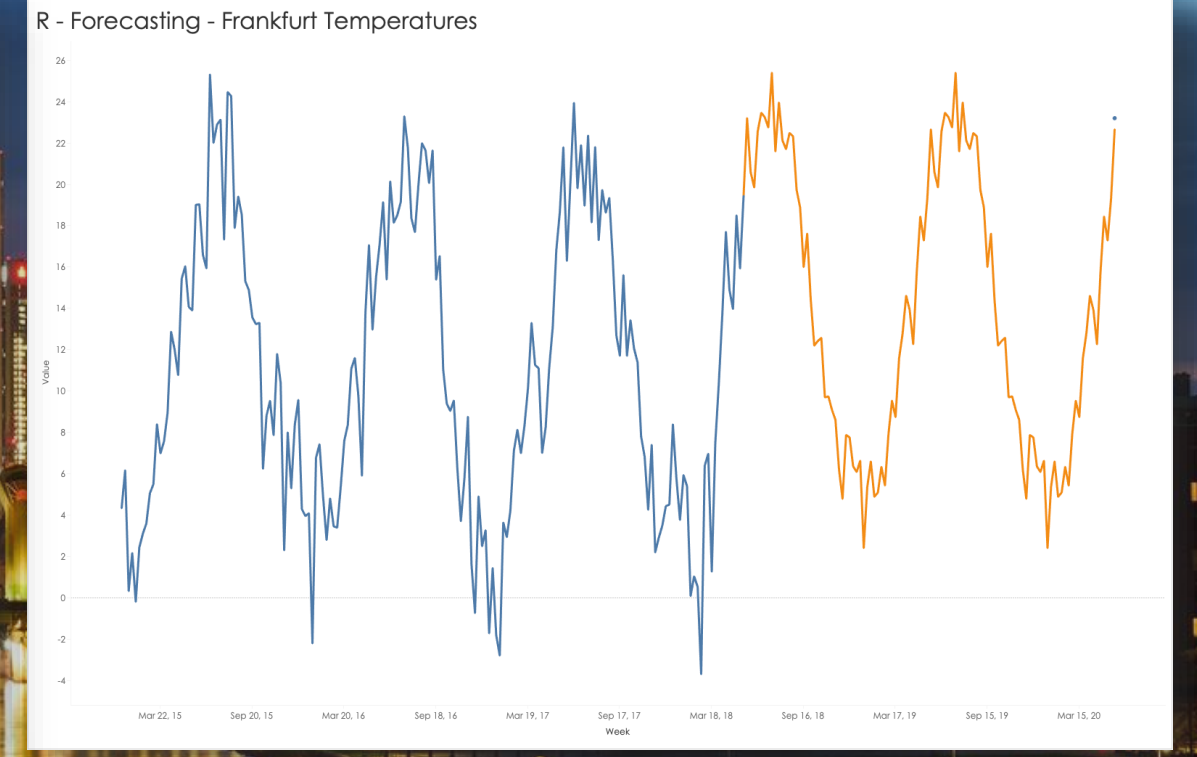

### Forecasting Time Series Data

#### SCRIPT\_REAL(" library(forecast)

```
inputData = na.omit(.arg1)
startDate = as.Date(min(na.omit(.arg2)))
```

```
timeSeries = ts(inputData, 
               start = startDate, 
               delta = 1/52
```

```
timeSeriesForecast = forecast(timeSeries, 
                              h = length(.arg1) -length(inputData), 
                              level = 95)
```
append(inputData, timeSeriesForecast\$mean) ",

```
AVG([Temperature]), 
MAX([forecastWeek]))
```
#### SCRIPT\_REAL("  $\rightarrow$  python import numpy as np import pandas as pd from statsmodels.tsa.holtwinters import ExponentialSmoothing

series = pd.DataFrame.from\_items([('ts', \_arg1), ('y',  $arg2)$ ]) last week =  $np.where(pd.isnull(series))[0][0]$ weeks to forecast = len(series) - last week

model fit = ExponentialSmoothing(series.iloc[:last week, 1], seasonal periods=52, trend='add', seasonal='add').fit()

```
yhat = model fit.forecast(weeks to forecast)
```

```
return np.concatenate([series.iloc[:last week, 1],
yhat]).tolist()
", 
AVG([Temperature]),
MAX([forecastWeek]))
```
# Clustering Crime

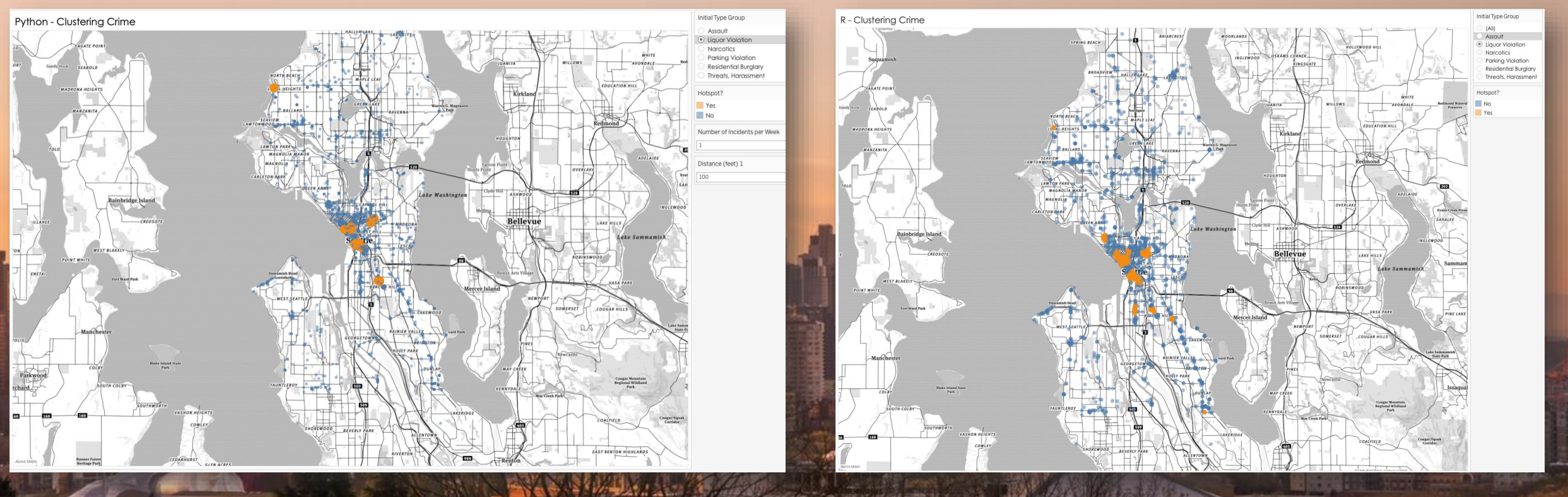

**THEFT U ETERET FEED HOTEL** 

### Clustering Crime

#### SCRIPT\_STR(" library(dbscan)

```
data <- cbind((.arg1 * pi) / 180, (.arg2 * pi) / 180)
```

```
db <- dbscan(data, 
             eps = 1/39590,
            minPts = arg3[1])$cluster
```

```
db[db > 0] <- 'Yes'
db[db == 0] < - 'No'
```
#### db  $\mathbf{u}$

 $1111$  $C$  . The figure

AVG([Latitude]), AVG([Longitude]), AVG([Incident Count]))

```
SCRIPT_STR("
import numpy as np
from sklearn.cluster import DBSCAN
```

```
X = np.colum \, stack([np.radians( arg1), np.radians( arg2)])
```
 $\rightarrow$  python

```
db = DBSCAN(eps = arg3[1], min_samples = arg4[1],metric='haversine').fit(X)
```

```
return np.where(db.labels == np.array(-1), \setminus'No', 'Yes').tolist()
",
```

```
AVG([Latitude]), 
AVG([Longitude]), 
[Distance between incidents]
AVG([Incident Count]))
```
# DEMO

Thank You $+\frac{1}{1}+\frac{1}{1}+$  d b | e d u